## **Új számlázandó**

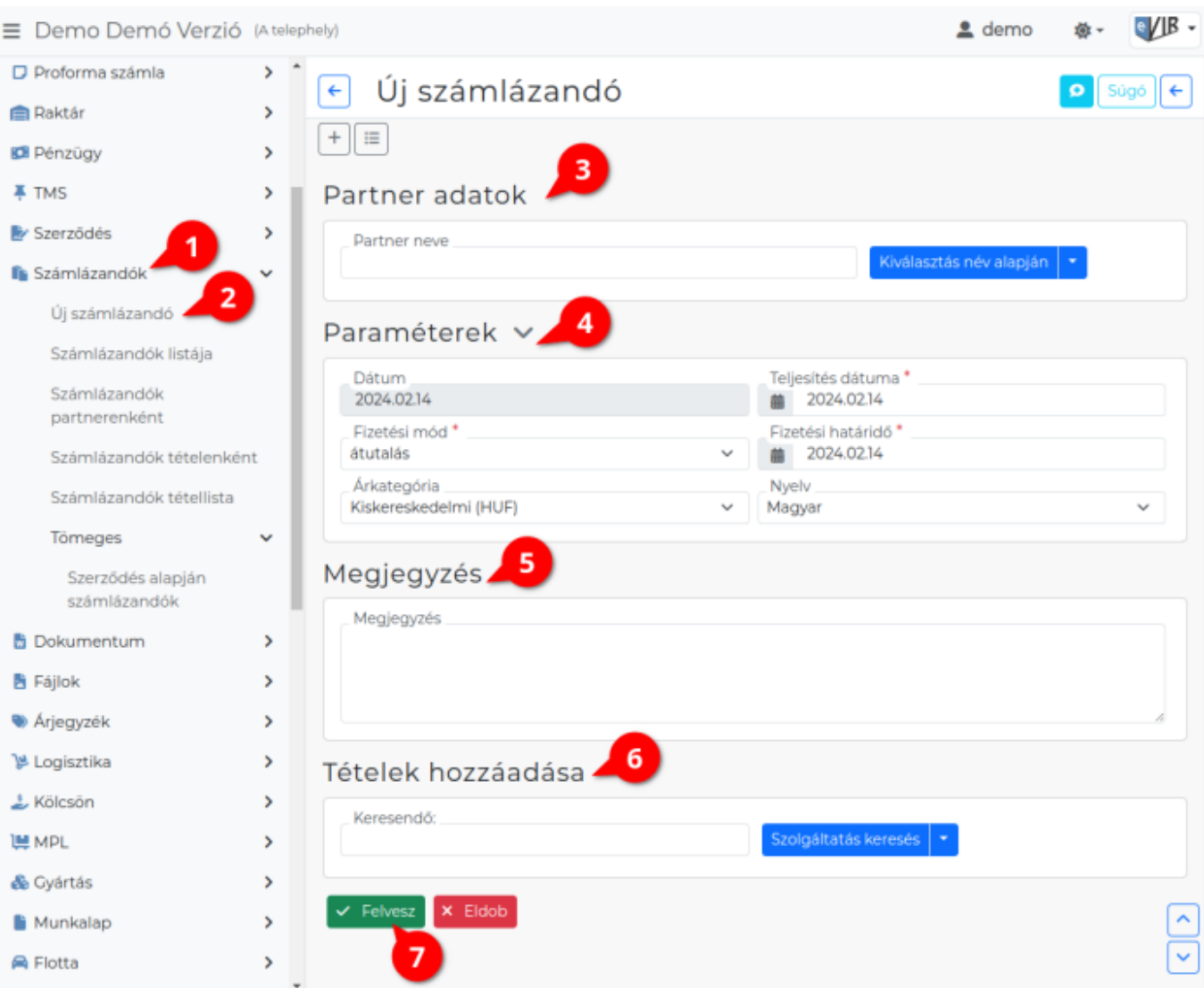

A rendszerrel az adatbázisban található adatok alapján lehet számlázandó bizonylatot készíteni.

A bizonylat készítésről általánosságban ezen az oldalon olvashat:

- **[Bizonylat készítés](https://doc.evir.hu/doku.php/evir:bizonylatok:bizonylat_keszites)**
- 1. Számlázandó készítés elindítása a **[Számlázandók](https://doc.evir.hu/doku.php/evir:szamlazandok:szamlazandok)**
- 2. **Új számlázandó** menüpontra kattintva.
- 3. **[Partner kiválasztása](https://doc.evir.hu/doku.php/evir:bizonylatok:partner_adatok)**
- 4. **[Paraméterek megadása](https://doc.evir.hu/doku.php/evir:bizonylatok:parameterek):**
	- 1. Dátum (Nem módosítható, a rendszer állítja be)
	- 2. Fizetési mód kiválasztása
	- 3. Fizetési határidő (a fizetési módnak megfelelően)
	- 4. Teljesítés dátuma
	- 5. Árkategória kiválasztása
	- 6. Nyelv kiválasztása
- 5. **[Megjegyzés írása](https://doc.evir.hu/doku.php/evir:bizonylatok:megjegyzes)**
- 6. **[Tételek hozzáadásá](https://doc.evir.hu/doku.php/evir:bizonylatok:tetelek_hozzaadasa)nak ismétlése** egészen addig, ameddig az összes kívánt tétel szerepel a bizonylaton.
	- **Szerződés** gombra kattintva a [teljesített szerződések](https://doc.evir.hu/doku.php/evir:szerzodes:szerzodesek_teljesitese)et lehet kiválasztani.
- **| Számlázandó |** a már létrehozott számlázandók közül lehet választani és egy számlázandóba akár ugyanazt többször is behelyezni. A tételként hozzáadott előző számlázandók megszűnnek, ha ez a szerkesztett bizonylat mentésre kerül.
- 7. **| Felvesz |** [gombra kattintva](https://doc.evir.hu/doku.php/evir:alapok:funkcio_gombok) mentjük a számlázandót.

From: <https://doc.evir.hu/> - **eVIR tudásbázis**

Permanent link: **[https://doc.evir.hu/doku.php/evir:szamlazandok:uj\\_szamlazando](https://doc.evir.hu/doku.php/evir:szamlazandok:uj_szamlazando)**

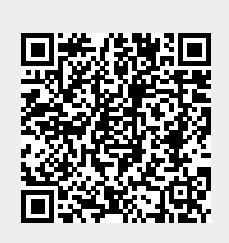

Last update: **2024/02/16 14:27**